# **Display Rendering Types**

## **Volume Compositing (continued)**

### **Right Click Options (continued)**

Edit: Opens the Tissue Map tool. Double-clicking on the Tissue Map text will also open this tool.  $\bullet$ 

The Tissue Map tool - provides an interface to allow users to create or edit tissue maps by choosing color and opacity (alpha) values for tissue maps. The tool consists of: 1) The parameters area, 2) the colorbar, 3) the parameter display, 4) the tissue list, and 5) the image map.

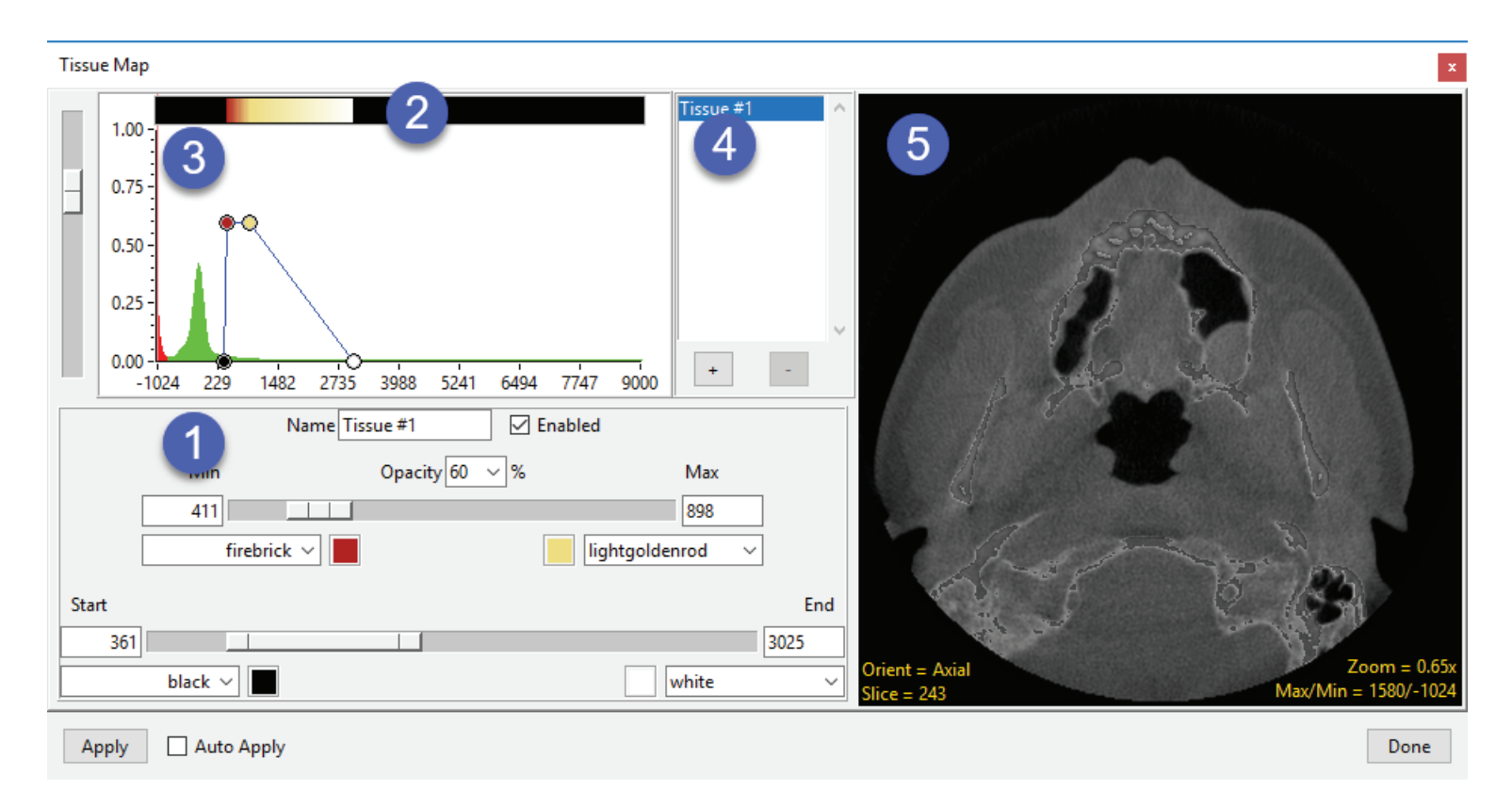

# **Display Rendering Types**

## **Volume Compositing (continued)**

### The Tissue Map tool (continued)

(1) The Parameters Area: The parameters area allows users to assign color and opacity values to ranges of voxels based on intensity.

- To set a range of voxels for the tissue map use the Start/End and Min/  $\bullet$ Max controls.
- To assign a color to each parameter use the color assignment drop- $\bullet$ down menu or click on the color selector next to the drop-down menu.
- To adjust the selected tissue opacity level use the opacity drop-down  $\bullet$ menu.

(2) The Colorbar: Displays the tissue maps color bar.

(3) The Parameter Display: Displays an interactive graphical representation of the tissue map parameters over a plot of the image histogram.

(4) The Tissue List: Displays the current tissues within the tissue map. • To add a tissue, click the '+' key. To remove a tissue, select a tissue and then click the '-' key.

(5) The Image Map: The image map area previews the tissue map parameters on the current 2D image.

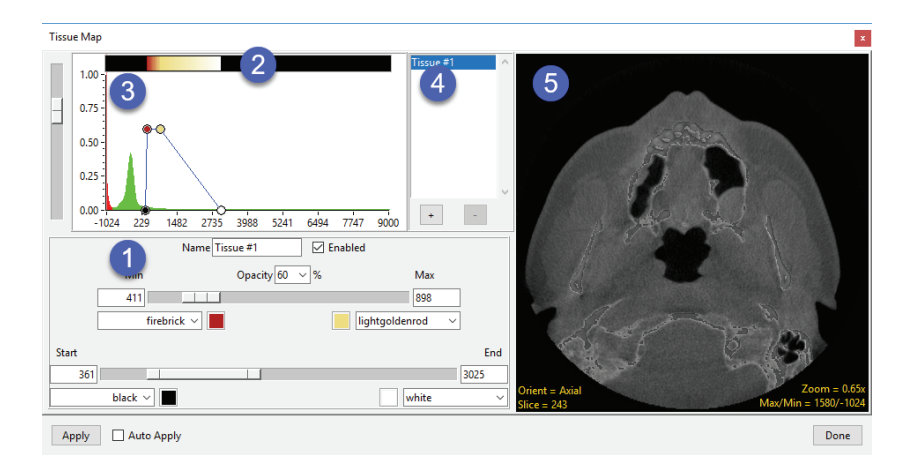

#### Analyze 14.0 User's Guide